# Shortline Guide to Assisting Prospective BNSF Customers

**Below you will find step-by-step instructions on where to guide a potential BNSF customer to begin the "New to Rail or BNSF?" process based upon the commodity they would like to ship. In this example, a customer is interested in shipping "All Other Freight," which includes products such as chemicals, fuels and minerals.**

**If you have any questions about this process, please contact your BNSF shortline representative.**

## Step One: Navigating to "New to Rail or BNSF?"

First, select "Ship with BNSF" in the main menu, then click on "New to Rail or [BNSF?" in the top left](http://www.bnsf.com/ship-with-bnsf/new-to-rail.html)  of the menu.

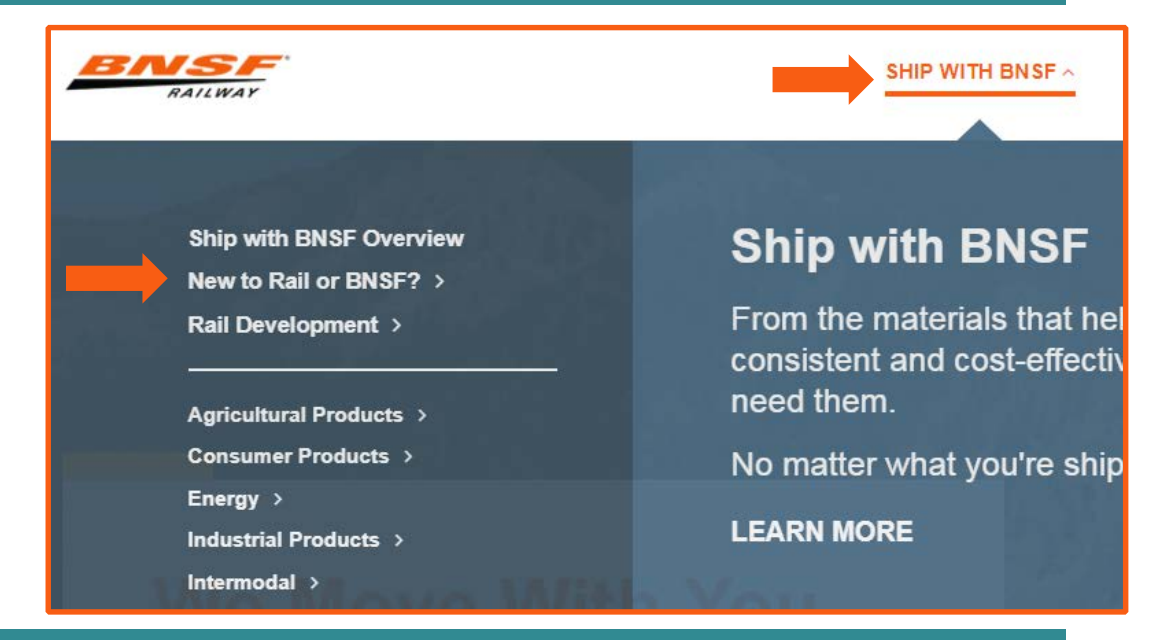

## Step Two: Selecting a Commodity

# **New to Rail or BNSF?**

BNSF strives to make your shipping experience as easy and seamless as possible. You can rely on us to help walk you through the step-by-step process of becoming a customer. Whether you're shipping one load or 1,000 loads, single cars or dedicated trains, we make doing business with BNSF simple.

Tell us a little about what you are shipping to learn more about the process of becoming a customer, what information you'll need and how to get started.

#### Choose a Commodity

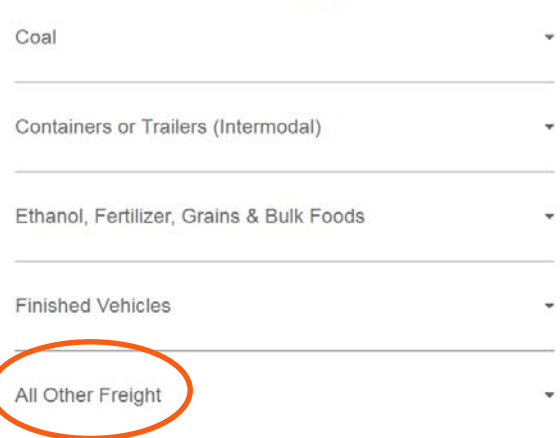

Next, scroll down to select the type of commodity they will be shipping. In this example, we have selected "All Other Freight".

BNSF

# Shortline Guide to Assisting Prospective BNSF Customers

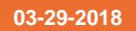

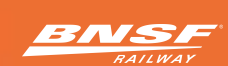

## Step 3: Connecting with BNSF

After selecting the type of commodity they will be shipping, the drop-down menu to the right will appear, where the customer will click on "Connect with BNSF".

A "Connect with BNSF" form will appear (below). Depended upon the customer's needs, they can select "I want to speak to a BNSF representative," "I'm trying to get a rate quote for moving my freight," or "I have a different question".

\*Please let the customer know that they should have all of their commodity, amount and origin and destination information ready before this step.

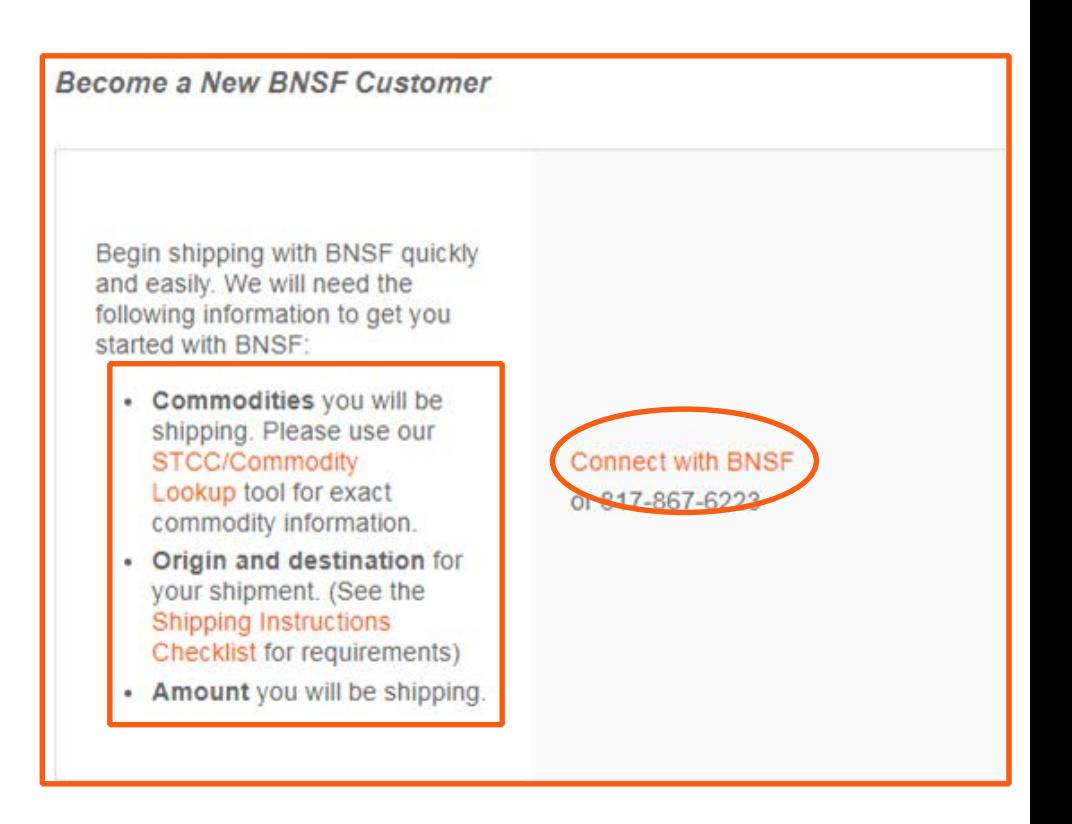

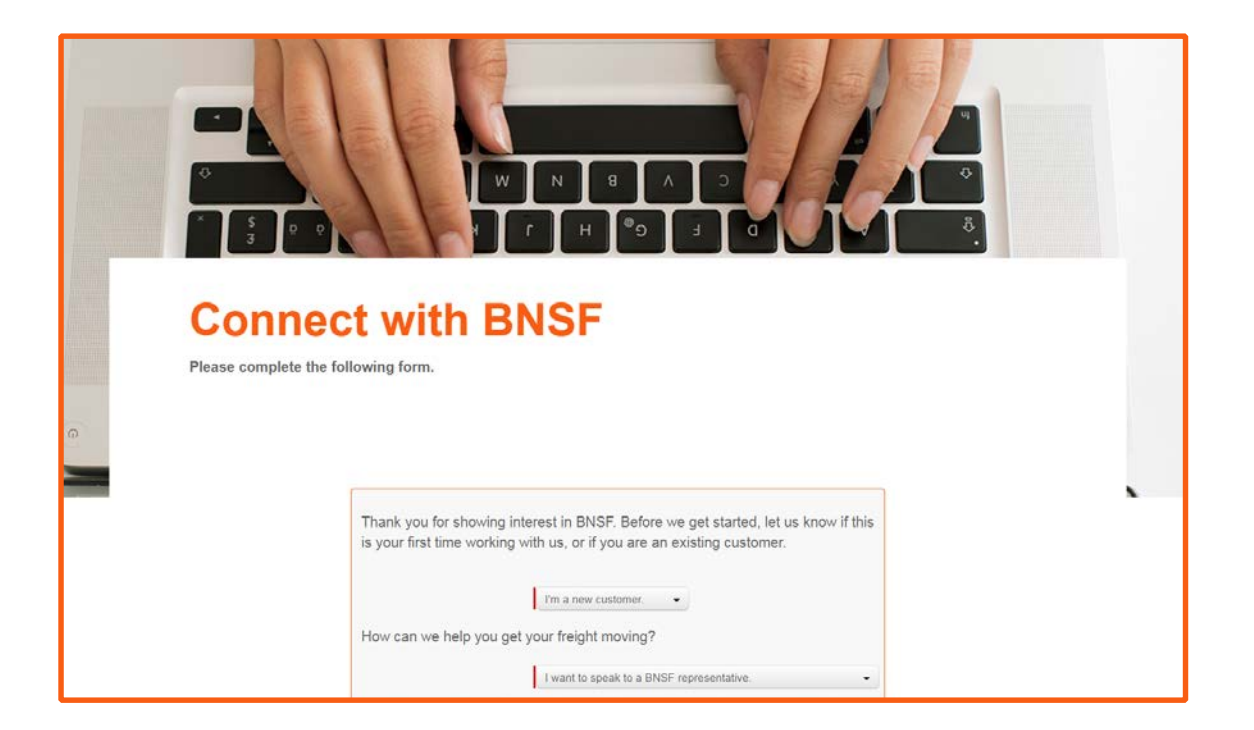